# **Лекція 13-14. МЕТОДИ ЗБЕРЕЖЕННЯ ТА МОДЕЛІ АНАЛІЗУ ДАНИХ ПРО РУХ ОБ'ЄКТІВ**

1) Існуючі пакети прикладних програм для обробки результатів вимірювань.

2) Спосіб визначення координат та параметрів руху.

**3)** Методи підвищення точності вимірювань параметрів руху.

## **1. Існуючі пакети прикладних програм для обробки результатів вимірювань**

Згідно теми дипломної магістреської роботи «Інформаційна система для моніторингу параметрів руху об'єктів», необхідно вимірювати параметри руху технологічного обладнання. Параметри руху – переміщення, швидкість, прискорення. Переміщення знаходиться по двом координатам. Тобто початкові дані будемо мати координати, а всі інші параметри руху будуть прораховуватись та оброблятися програмно.

Вимірювання координат та інших даних займаються геодезисти.

Геодезія – [наука](https://uk.wikipedia.org/wiki/%D0%9D%D0%B0%D1%83%D0%BA%D0%B0) про методи визначення форми і розмірів [Землі,](https://uk.wikipedia.org/wiki/%D0%97%D0%B5%D0%BC%D0%BB%D1%8F) зображення [земної поверхні](https://uk.wikipedia.org/wiki/%D0%97%D0%B5%D0%BC%D0%BD%D0%B0_%D0%BF%D0%BE%D0%B2%D0%B5%D1%80%D1%85%D0%BD%D1%8F) на [планах](https://uk.wikipedia.org/wiki/%D0%9F%D0%BB%D0%B0%D0%BD_(%D0%BA%D0%B0%D1%80%D1%82%D0%BE%D0%B3%D1%80%D0%B0%D1%84%D1%96%D1%8F)) і [картах,](https://uk.wikipedia.org/wiki/%D0%9A%D0%B0%D1%80%D1%82%D0%B0_%D0%BC%D1%96%D1%81%D1%86%D0%B5%D0%B2%D0%BE%D1%81%D1%82%D1%96) а також – точних [вимірювань](https://uk.wikipedia.org/wiki/%D0%92%D0%B8%D0%BC%D1%96%D1%80%D1%8E%D0%B2%D0%B0%D0%BD%D0%BD%D1%8F) на місцевості, пов'язаних з розв'язанням різних наукових і практичних завдань.

Виділяють вищу геодезію (вивчає фігуру, розміри і гравітаційне поле Землі, а також теорію й методи побудови опорної геодезичної мережі), [топографію](https://uk.wikipedia.org/wiki/%D0%A2%D0%BE%D0%BF%D0%BE%D0%B3%D1%80%D0%B0%D1%84%D1%96%D1%8F) та прикладну геодезію (використання методів і техніки геодезії для розв'язання спеціальних вимірювальних завдань у різних галузях господарства). [17]

Програми геодезичних розрахунків призначені для обробки даних топографічних, геодезичних та кадастрового аналізу, нанесення результатів обчислень на електронну карту та формування звітних документів. Програмні засоби, що входять до складу геодезичних програм дозволяють вирішувати більшість завдань, що стоять перед організаціями, які виконують польові роботи для складання великомасштабних планів і постановки земельних ділянок і об'єктів нерухомості на кадастровий облік. [18]

Геодезичні програми – це ряд програм за допомогою яких вирішуються різні завдання. Існують геодезичні програми які об'єднують в собі декілька функцій необхідних для реалізації того чи іншого завдання, а є і вузько спрямовані. Нижче розглянемо основні геодезичні програми використовуються в даний час у виробництві топографо-геодезичних робіт.

1. CAD програми предназначені для автоматизації креслення, проектування та оформлення карт. До них відносяться: AutoCad, Civil 3D, **MicroSurvey CAD,**  ProgeCAD, **ArchiCAD.**

**2.** Credo програми предназначені для інженерно-геодезичних досліджень, меркшердейского забезпечення, землеустрою. До них відносяться: **Credo\_Dat, Credo Топоплан, Credo Нивелир,** Credo Транскор, **Credo Трансформ.**

3. Програми для землеустрою, межування. До них відносяться: Geozem, Землеустроительное дело, Землеустроитель, Топаз, АГРО 5.0.

4. Інші геодезичні програми призначены для обробки геодезичних вимырювань. До них відносяться: САМАРА, Топоматик Robur, **MicroSurvey FieldGenius,** K-MINE, [Профессиональной](https://gisinfo.ru/products/map12_prof.htm) ГИС "Панорама". [19]

Розглянемо середовище обробки виміряних даних "Панорама" (робоче вікно програми представлено на рис.2.1. -2.2).

| $\Box$ o $\Box$<br>[ Tlocтроение теодолитного хода - [ F:\Panorama9\DATA\Geodesy\Example500\Theodolit.teo ]]     |       |            |        |              |                                                |           |                 |            |  |
|----------------------------------------------------------------------------------------------------|-------|------------|--------|--------------|------------------------------------------------|-----------|-----------------|------------|--|
| Файл<br>Измерения<br>Отчет<br>Карта<br>Помощь                                                                    |       |            |        |              |                                                |           |                 |            |  |
| 駩<br><b>2004</b> Плановая съемка<br>w<br>◬<br>圖<br>æ<br>ſ٩<br><b>TA</b><br>۰                                     |       |            |        |              |                                                |           |                 |            |  |
| Homep                                                                                                    | Имя   | Измеренные | Меры   | Дирекционные | Приращение                                     |           |                 | Координаты |  |
| ТОЧКИ                                                                                                    | точки | ЧЕЛЫ       | линий  | ЧЕЛЫ         | $\times$                                       | Y         | $\times$        | Y          |  |
| ON <sub>1</sub>                                                                                                  | T.10  |            |        |              |                                                |           | 78137.070       | 34671.180  |  |
|                                                                                                    |       | $-0.0013$  | 44.810 | 28 36 05     |                                                |           |                 |            |  |
| 0 <sub>0</sub>                                                                                                   | T.11  | 260 51 02  |        |              | 0.009                                          | $-0.007$  | 78176.410       | 34692.630  |  |
|                                                                                                    |       | $-0.0012$  | 33,700 | 109 26 54    | $-11.221$                                      | 31.777    |                 |            |  |
| T.X.1                                                                                                    | T.13  | 277 08 42  |        |              | 0.010                                          | $-0.008$  | 78165.199       | 34724.400  |  |
|                                                                                                    |       | $-0.0014$  | 36.480 | 206 35 24    | $-32.622$                                      | $-16.329$ |                 |            |  |
| T.X.2                                                                                                    | T.15  | 96 10 27   |        |              | 0.007                                          | $-0.005$  | 78132.587       | 34708.064  |  |
|                                                                                                    |       | $-0.0010$  | 25.530 | 122 45 37    | $-13.815$                                      | 21.469    |                 |            |  |
| T.X.3                                                                                                    | T.12  | 344 38 12  |        |              | 0.017                                          | $-0.013$  | 78118.779       | 34729.528  |  |
|                                                                                                    |       |            |        |              |                                                |           |                 |            |  |
| ход № 1                                                                                                    |       |            |        |              |                                                |           |                 |            |  |
| Кол. станц. в ходе:<br>Префиксточки:<br>Горизонт, углы, точность измерений<br>Кол-во ходов<br>Вертикальные углы: |       |            |        |              |                                                |           |                 |            |  |
| 3<br>≑<br>÷<br>1'00"<br> ⊽<br>• левые • Правые<br>• левые © правые<br>$\Vert$ T.X. $\Vert$                       |       |            |        |              |                                                |           |                 |            |  |
| Коорд. опорных пчнктов<br>Тип теодолитного хода<br>Результаты измерений                                          |       |            |        |              |                                                |           |                 |            |  |
| Xмì<br>Y[м]<br>разомкнчтый                                                                                       |       |            |        |              | Макс. длина линии [м]<br>Чгловая невязка (fb ) |           | हा. १३<br>0.92' |            |  |
| 001 78137.07<br>34671.18<br>сомкнутый<br>ON2 78176.41<br>34692.63<br>замкнчтый                                   |       |            |        |              | Доп. чгл. невязка (мин.)                       |           | 2.24'           |            |  |
| с 1-м примычным углом<br>003 78137.07<br>34671.18                                                                |       |            |        |              | Абс. лин. невязка [м]                          | ±0.054    |                 |            |  |
| свободный<br>Отн. линейная невязка<br>[0 <sub>0</sub> 14]                                                        |       |            |        |              |                                                | 1/2895    |                 |            |  |
| с координатной привязкой<br>Невязка превышений [м]                                                               |       |            |        |              |                                                |           |                 |            |  |

Рисунок 2.1 – Робоче середовище програми «Панорама»

У ГІС "Панорама" передбачений набір функцій, орієнтований на обробку даних геодезичних вимірювань місцевості, виконаних як традиційними приладами (теодоліти, нівеліри, рулетки) із записом в польові журнали, так і електронними тахеометрами та супутниковими системами. В ході обробки вимірів, отриманих кожним із зазначених джерел, виконується формування звітних відомостей і картографування результатів розрахунків та врівноваженнь.

Для обробки "сирих" вимірювань передбачена таблична форма введення даних з польового журналу. Зовнішній вигляд і порядок введення максимально наближені до традиційних форм заповнення польових журналів, обов'язкові поля для введення виділяються кольором. Введення даних в таблиці з цифрових геодезичних приладів виконується за допомогою модуля «Импорт геодезичных измерений» (рис.2.2). Програма обробляє файли даних в наступних обмінних форматах: RAW, SDR 33, R 4, R 5, M 5, REC 500, GTS-600, GTS-7 (GTS-700), 3Ta5, 3Ta5р, MOSS, GSI, DC1 (Pentax ). [18]

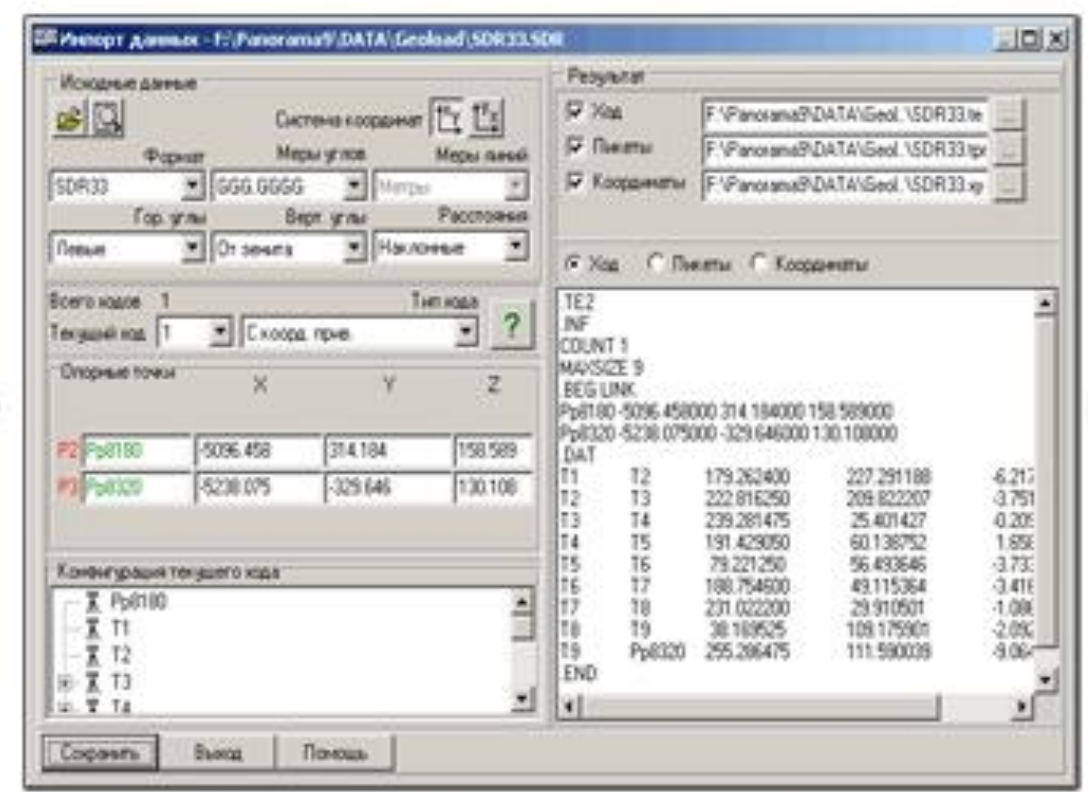

Рисунок 2.2 – Робоче середовище програми «Панорама»

5. Геодезичний калькулятор в форматі Exсel створений для вирішення повсякденних завдань інженерної геодезії. Геодезистам використовують геодезичний калькулятор, досить мати елементарні поняття про Excel. Книга включає в себе лист з поясненнями, до багатьох комірок докладені примітки. Дана версія геодезичного калькулятора включає в себе 22 основних геодезичні задачі:

Завдання, що виконуються цим калькулятором:

1) Зворотня геодезична задача.

2) Пряма геодезична задача.

3) Координати перетину двох прямих.

4) Перерахунок координати з однієї системи на іншу.

5) Визначення параметрів перерахунку координат з однієї системи на іншу.

6) Розрахунок координат і маркування точок пікету, визначаеними рулеткою.

7) Розрахунок координат і маркування точок пікету, визначених по рейці.

8) Пряма кутова засчка.

9) Зворотний кутова засечка.

10) Лінійне багаторкатна засечка.

11) Журнал колових прийомів.

12) Завдання Ганзена.

13) Вирішення трикутника за трьома відомими елементами.

14) Калькулятор кутів.

15) Список даних теодолітного ходу.

16) Висячий теодолітний хід.

17) Визначення відстані від точок до прямої.

18) Розрахунок площі за координатами кутів.

19) Визначення координат точок перпендикуляри від відкидною лінією.

20) Визначення крену вертикальних структур.

21) Розрахунок горизонтальних кутів курсу і відстаней за координатами.

22) Вирівнювання геодезичного чотирикутник.

Розглянемо роботу геодезичного калькулятора для зворотньої геодизичної задачі, так як вона знаходить по відомими координатам довжину, що є ідентичною задачею для знаходження переміщення технологічного обладнання рис.2.3.

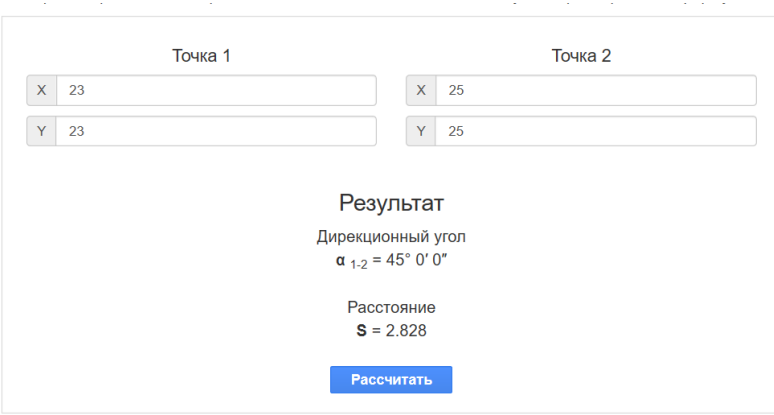

Рисунок 2.3 – Робоче середовище програми «Геодизичний калькулятор»

Зворотній геодезична задача полягає в тому, що при відомих координатах точок **А***( XA, Y<sup>A</sup> )* і **В( XB, Y<sup>B</sup> )** необхідно знайти довжину *SAB* і напрямок лінії АВ: Румб **rAB** і дирекційний кут *αAB*.

Якщо ж говорити про суть рішення задачі, то зворотна геодезична завдання вирішується таким чином.

Спочатку знаходимо приріст координат:

$$
\Delta X = X_B - X_A ; \tag{2.1}
$$
  
\n
$$
\Delta Y = Y_B - Y_A .
$$

Величину кута *rAB* визначаємо з відношення:

$$
tg\ r_{AB} = \frac{\Delta Y}{\Delta X}.\tag{2.2}
$$

За знакам збільшень координат обчислюють чверть, в якій розташовується румба, і його назва. Використовуючи залежність між дирекційний кутами і румбами, знаходимо *αAB*.

Для контролю відстань *SAB* двічі обчислюють за формулами [19]:

$$
S_{AB} = \frac{\Delta X}{\cos a_{AB}} = \frac{\Delta Y}{\sin a_{AB}} = \Delta X \cdot \sec a_{AB} = \Delta Y \cdot \cos ec a_{AB}
$$
\n
$$
S_{AB} = \frac{\Delta X}{\cos r_{AB}} = \frac{\Delta Y}{\sin r_{AB}} = \Delta X \cdot \sec r_{AB} = \Delta Y \cdot \csc r_{AB}.
$$
\n(2.3)

Розглянувши існуючі пакети прикладних програм для обробки результатів вимірювань для геодизичних задач, можна зробити висновки:

1) Початкові дані, дані для обробки спочатку записуються в робочі зошити або пристрої для вимірювання.

2) Початкові (виміряні) дані імпортуються в пакети прикладних програм для обрахунку (уточнення) та візуалізації даних.

3) Існуючі геодизичні програми розраховують по координатам переміщення, площу, будують креслення з розрахованими даними, але не розраховують параметри переміщення.

4) Проаналізувавши 22 геодизичні задачі, можна зробити висновок, що знаходження параметрів переміщення не входять для цих хадач.

5) Для обробки та контролю геодезичних параметрів є безліч програм, але вони призначені для вузького кола задач. Тому для безпосереднього вирішення виробничих задач, а саме системи для моніторингу параметрів руху – потрібно розробити спеціалізовані програми.

### **2. Спосіб визначення координат та параметрів руху**

Спосіб визначення параметрів руху можна поділити на 5 етапів:

1. Отримуємо початкові дані з відеозображень, розбиваємо їх на кадри та визначаємо координати.

Спосіб визначення координат для дослідження здійснюється трьома різними способами:

Вимірювання координат контура об'єкта в 1-му рядку;

 Усереднення результатів вимірювань координат контура об'єкта в 30-ти суміжних рядках;

Вимірювання координат центра мас об'єкта.

2. Після визначення координат в дискретних точках (д.т.) переводимо їх в мм, враховуючи масштабний коефіцієнт.

3. Потім згладжуємо координату в мм за експоенційним згладжуванням.

4. Використовуючи чисельні методи знаходими переміщення, швидкість та прискорення.

#### **Параметри переміщення**

Геометричні параметри та параметри переміщень, які можуть бути виміряні на основі відеозображень. До них відносяться такі, як:

1) Координати контурних точок ОЗ (об'єкта зображення);

2) ширина та висота ОЗ;

3) Площа 3 видів;

- 4)Центр мас;
- 5) Кутова орієнтація ОЗ відносно центру мас;
- 6) Коефіцієнти форми.

*Координати центру масс* об'єкту визначаються за формулою (2.4):

$$
x_c = \frac{1}{N} \sum_{p(x,y) \in \Omega} x, \quad y_c = \frac{1}{N} \sum_{p(x,y) \in \Omega} y
$$
\n(2.4)

Параметри руху (переміщення  $dx_i = x^* - x^*$ , швидкість *dt*  $v_i = \frac{dx_i}{dt}$ та прискорення  $a_i = \frac{dv}{dt}$  $a_i = \frac{dv_i}{dt}$ ) визначаються по кожній координаті  $x_{ci}$ ,  $y_{ci}$ ,  $x_{\hat{e}i}$ ,  $y_{\hat{e}i}$ , із зведенням отриманих результатів до векторів переміщення, швидкості та прискорення (змінною  $x_i^*$  може бути позначена будь-яка з координат  $x_{ci}^*, y_{ci}^*,$  $x_{\hat{e}i}^*, y_{\hat{e}i}^*, \alpha_i^*$ ). Найпростішим методом визначення параметрів руху в даному випадку є чисельне диференціювання [20].

Чисельне диференціювання по кожній з координат в процесі вимірювань (в реальному часі) виконується за формулами:

$$
v_i = \frac{dx_i}{dt} = \frac{x_i^* - x_{(i-q)}^*}{q \cdot \delta_a}, \quad q = 1, 2, 3, \dots,
$$
  

$$
a_i = \frac{d^2 x_i}{dt^2} = \left[ \frac{dx_i}{dt} - \frac{dx_{(i-q)}}{dt} \right] / dt = \frac{x_i^* - 2x_{(i-q)}^* + x_{(i-2q)}^*}{(q \cdot \delta_a)^2}, \tag{2.4}
$$

а для накопичених в запам'ятовуючому пристрої даних – за формулами

$$
v_i = \frac{x_{(i+q)}^* - x_{(i-q)}^*}{2 \cdot q \cdot \delta_{\bar{a}}}, \qquad a_i = \frac{x_{(i+q)}^* - 2x_i^* + x_{(i-q)}^*}{(q \cdot \delta_{\bar{a}})^2}
$$
(2.6)

Якщо потрібно оцінити миттєві значення параметрів руху, то  $q = 1$ . Якщо оцінюються параметри на деякому інтервалі спостереження, то  $q > 1$ .

Вимірювання поточних координат здійснюються з похибкою  $\Delta_x$ . Точність цих вимірювань згідно розділу 3 є достатньою для визначення ГП. Однак, при визначенні швидкості та прискорення ОВ за методами чисельного диференціювання внаслідок похибки  $\Delta_x$  виникає велика трансформована похибка. Детально розглянемо трансформовану похибку, використовуючи правила перетворення похибок вхідних величин при обчисленнях. Ця похибка є найбільш суттєвою при ідентифікації параметрів руху ОВ.

Для формул (2.2) трансформовані похибки визначення швидкості та прискорення об'єктів вимірювань по кожній з координат дорівнюють:

$$
\Delta_{\nu \delta \delta} = \frac{2\Delta_x}{q \cdot \delta_{\ddot{a}}}, \quad \Delta_{a}{}_{\delta \delta} = \frac{4\Delta_x}{(q \cdot \delta_{\ddot{a}})^2}, \tag{2.7}
$$

а для формул (4.2):

$$
\Delta_{\nu \delta \delta} = \frac{\Delta_x}{q \cdot \delta_{\ddot{a}}}, \quad \Delta_{a \delta \delta} = \frac{4\Delta_x}{(q \cdot \delta_{\ddot{a}})^2}.
$$
\n(2.8)

Аналізуючи формули (2.7) – (2.8), бачимо, що найбільшою трансформована похибка буде у таких випадках: при визначенні миттєвих значень параметрів руху ( $q = 1$ ); при дослідженні ОВ, що швидко рухаються, на основі послідовності відеозображень з високою частотою кадрів ( $\delta_{\ddot{a}} << 1$ ).

Наприклад, розглянемо часову послідовність відеозображень, отриману від цифрової відеокамери. Розмір цифрових відеозображень у часовій послідовності дорівнює 2000х2000 д.т., а поле зору оптичної системи становить 2000х2000 мм (для максимального розміру виробів з природного каменю 1500х1200 мм. Якщо  $q = 1$ ,  $\delta_{\ddot{a}} = 0.04$  с (частота 25 кадрів/с),  $\Delta_{x} = 0.5$  д.т.  $= 0.5$ мм (межа точності, обумовлена дискретним характером цифрового відеозображення), то  $\Delta_{\nu \dot{\sigma}} = 25$  д.т./с = 25,0 мм/с,  $\Delta_{a\dot{\sigma}} = 1250$  д.т./с<sup>2</sup> = 1250,0 мм/с<sup>2</sup>. Такі похибки співрозмірні з лінійними розмірами ОВ та їх поточними переміщеннями і тому є неприпустимо великими. Звідси випливає необхідність розробки і застосування в приладовій системі алгоритмічних методів

ідентифікації параметрів руху, що забезпечують підвищення точності вимірювань.

#### **3. Методи підвищення точності вимірювань параметрів руху**

Метод експоненційного згладжування – це метод послідовного згладжування параметрів траєкторії руху ОУ за допомогою фільтра с постійною пам'яттю. Принцип роботи цього методу полягає в наступному: попередні значення параметрів враховуються зі спадаючим по експоненційному закону вагами.

Для довільного скалярного параметра *θ* формула експоненційного згладжування має вид:

$$
\hat{\theta}_n = (1 - \xi)\theta_n + \xi f[\hat{\theta}_{n-1}, \hat{\theta}_{n-2}, \dots, \hat{\theta}_{n-s}]
$$
\n(2.9)

де  $\theta_n$  – виміряне значення параметра на *n*-кроці;  $\hat{\theta}_n$  - згладжене значення параметра в n-м огляді; *f*[…]- деяка функція попередніх згладжених значень параметрів; ξ – стала величина, що має сенс коефіцієнта згладжування.

У найпростішому вигляді для знаходження наступного загладжуваного значення параметру використовується тільки поточне виміряне значення та попереднє згладжене значення. Тоді, формула (2.9) приймає наступний вид:

$$
\hat{\theta}_n = (1 - \xi) \theta_n + \xi \hat{\theta}_{n-1}.
$$
\n(2.10)

Якщо формулу (2.2) записати у вигляді:

$$
\hat{\theta}_n = (1 - \xi)\theta_n + \xi(1 - \xi)\theta_{n-1} + \xi^2(1 - \xi)\theta_{n-2} + \dots + \xi^n(1 - \xi)\theta_0 = \sum_{i=0}^n \eta_i \theta_{n-i},
$$
 (2.11)

де  $\eta_i = \xi^i (1 - \xi)$  $\zeta_i = \xi^i (1 - \xi)$  - вагова функція, що враховує поточне та попередні виміряні значення параметрів руху ОУ.

На рис.2.5 зображені графіки вагової функції  $\eta_i$  при різних значеннях 0,9;0.5;0.1 . З рисунку бачимо: чим менше *ξ*, тим в менший ступені враховуються результати попередніх вимірювань (менше згладжування), та навпаки, чим більше *ξ*, тим більше згладжування, тобто більше результати попередніх вимірювань параметра враховуються в більшій мірі при обчисленні згладженого поточного значення. Тому коефіцієнт *ξ* отримав назву експоненційного коефіцієнта згладжування.

При згладжування параметру, що змінюється за лінійним законом формула експоненційного згладжування набуває вигляду:

$$
\hat{\theta}_n = (1 - \xi)\theta_n + \xi f \left[\hat{\theta}_{n-1}, \hat{\theta}_{n-2}\right].
$$
\n(2.12)

Операція f[...] над попередніми згладженими значеннями параметру повинна в цьому випадку забезпечити знаходження екстрапольованого значення параметра на момент *n t* останнього вимірювання.

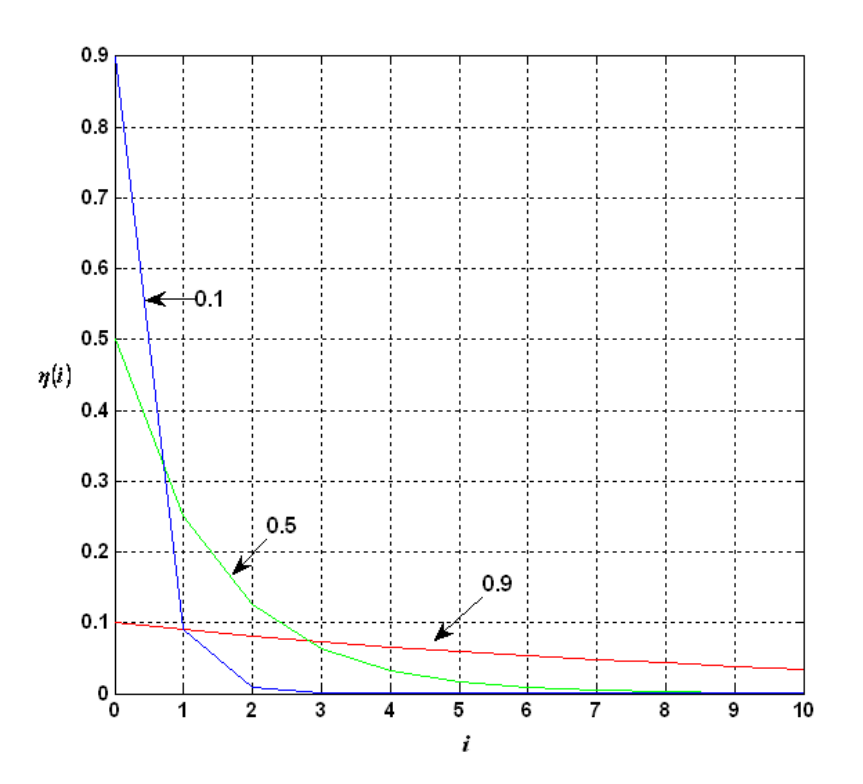

Рисунок 2.5 – Графіки вагової функції *<sup>i</sup>* при різних значеннях *ξ*

Призначення цифрового обчислювального пристрою, що використовується як елемент системи регулювання або управління, полягає в обчисленні згладжених значень дискретних даних, які містять завади.

Позначимо через  $\theta_n$  значення дискретної величини, виміряної в рівновіддалені один від одного інтервали часу, а через  $\hat{\theta}_n$  — згладжені значення тієї же величини. Процедура згладжування буде полягати в екстраполяції або передбаченні дискретної величини  $\theta_n$  в даний момент часу *n* по значенню незгладженої величини  $\theta_n$  в цей момент часу та по попередніх згладжених значеннях  $\hat{\theta}_{n-\nu}$ , тобто

$$
\hat{\theta}_n = (I - \xi)\theta_n + \xi f(\theta_{n-1}, \theta_{n-1}, \dots, \theta_{n-s-1})
$$
\n(2.13)

де  $\xi$  ≤1 – стала величина, коефіцієнт згладжування. Початкові значення  $\hat{\theta}_n$  при *n* = 0, 1,..., *s* можуть бути обрані довільно та, зокрема, вони можуть дорівнювати незгладженим значенням  $\hat{\theta}_n$ . З (2.13) випливає, що процес згладжування описується різницевим рівнянням.

#### **Висновки**

В другому розділі було розглянуто існуючи пакети прикладних програм для вимірювання відстані. Проаналізувавши розглянути програми, зроблено висновок, що вони для вузького кола геодезичних задач. Тому для вимірювання параметрів руху об'єктів в динаміці необхідно розробити програмне забезпечення.

Були розглянуті основні моделі аналізу даних про рух об'єктів такі, як: геометричні параметри та параметри переміщень, які можуть бути виміряні на основі відеозображень, параметри переміщення, параметри руху, що можуть бути визначені на основі часових послідовностей відеозображень.

Координата на зображення, з похибкою, основна похибка дискретизації цифрового зображення. Тому параметри руху також містять трансформовану похибку. Вона поділяється на трансформовану та методичну похибку. Для покращення необхідно зменшити похибки. Шляхи: шукати інші методи оцінювання, такі як фільтр Калмана, експоненціального згладжування; зменшувати похибку координат вимірювань, завдяки застосування методів фільтрації. Застосуємо в своїй роботі експоненціальне згладжування.